## **Technical Information Document**

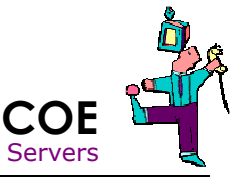

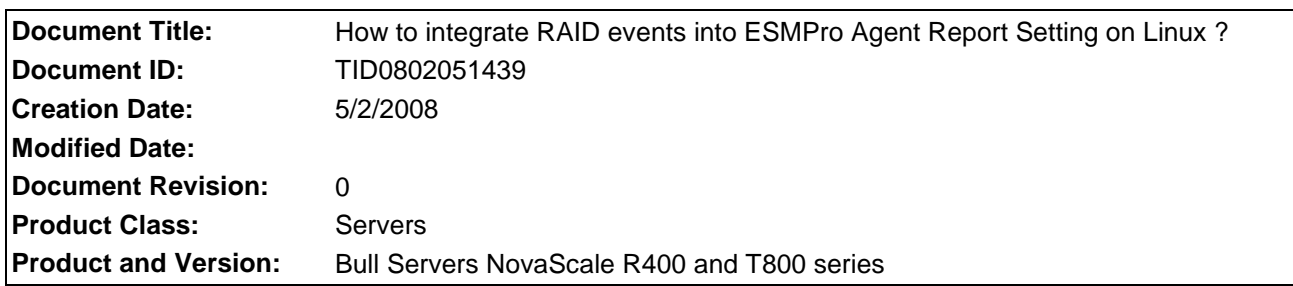

## **Symptoms / Facts**

ESMPro Agent relies on Linux SYSLOG in order to track RAID events. This SYSLOG monitoring requires ESMPro Agent settings. This document explain how to implement such settings.

## **Requirements**

- Bull server with NEC ESMPro Agent already installed and properly set for alert.
- RAID management software already installed (like MSM, WebPAM, …).
- .TBL and .INF files provided with RAID management software (see source of software)

## **Solutions / Fixes**

All coming instructions have to be applied on server running Linux. Example below with MegaRAID Storage Manager (MSM)

1. Create two folders

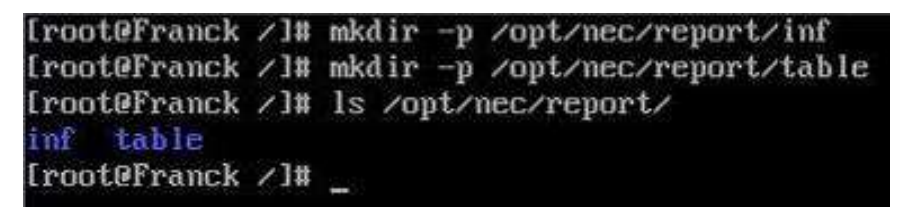

2. Copy the files

```
[root@Franck tmp]# cp msmeng.tbl /opt/nec/report/table
Iroot@Franck tmpl# cp msmeng.inf /opt/nec/report/inf/
Iroot@Franck tmpl# ls -R /opt/nec/report/
/opt/nec/report/:
inf table
/opt/nec/report/inf:
msmeng.inf
/opt/nec/report/table:
msmeng.tbl
[root@Franck tmp]# _
```
3. Restart ESMPro

Iroot@Franck bin1# cd /opt/nec/esmpro\_sa/bin/<br>Iroot@Franck bin1# ./ESMRestart \_

4. Type the following command

export LANG=en\_US

5. Attach this source to the report alert (example here with "SNMP Trap")

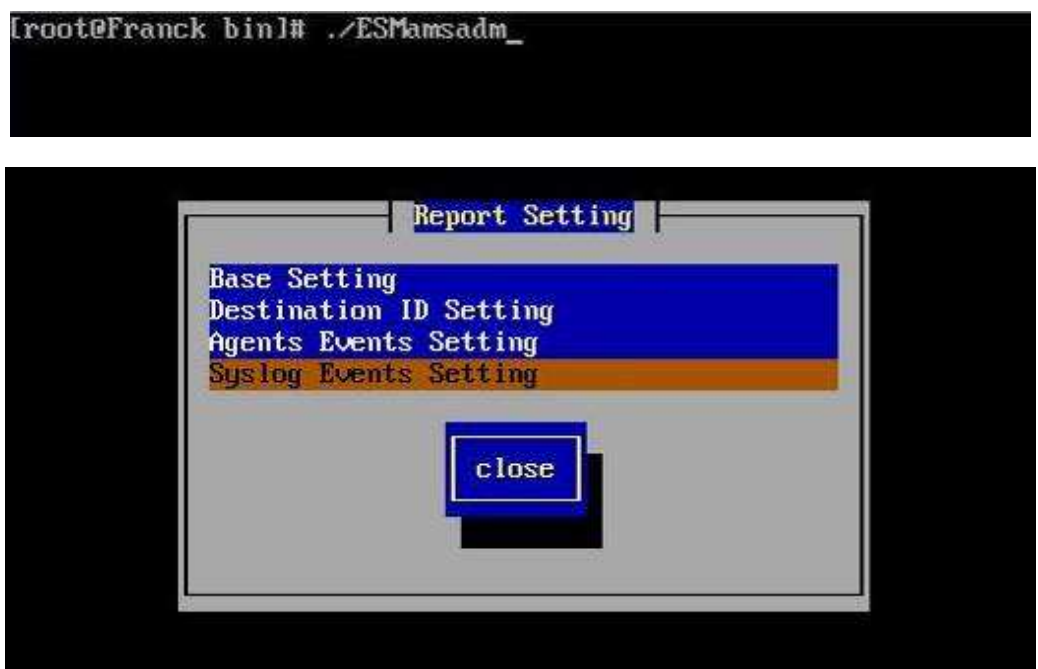

Note: make sure to select "ON" and then select "Set…"

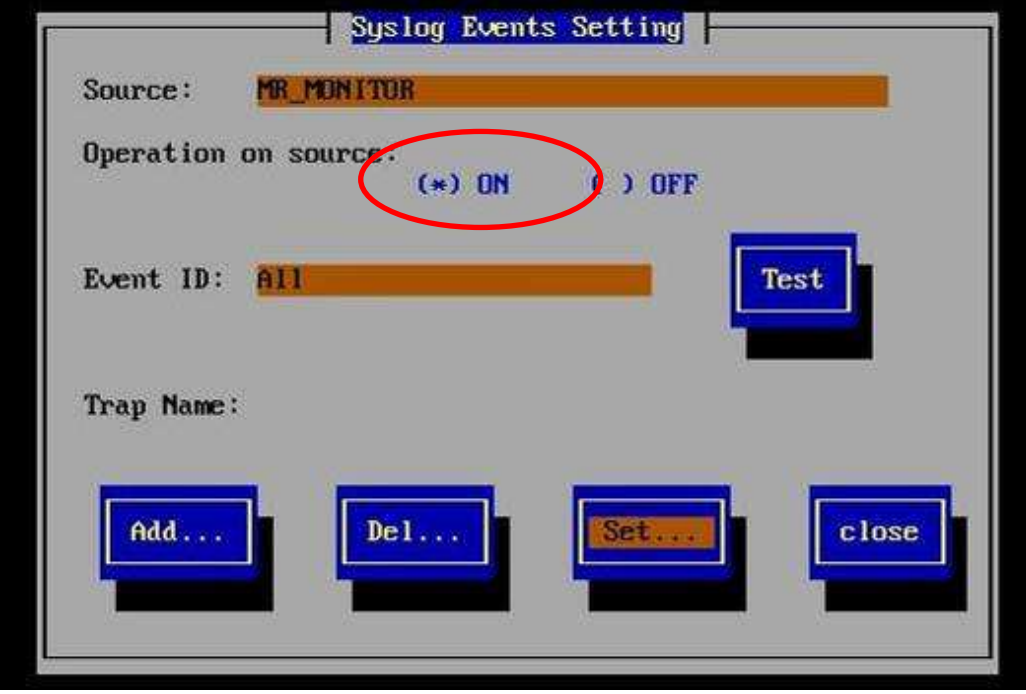

Note: In this example SNMP trap is used, but same settings can be done with TCP-IP.

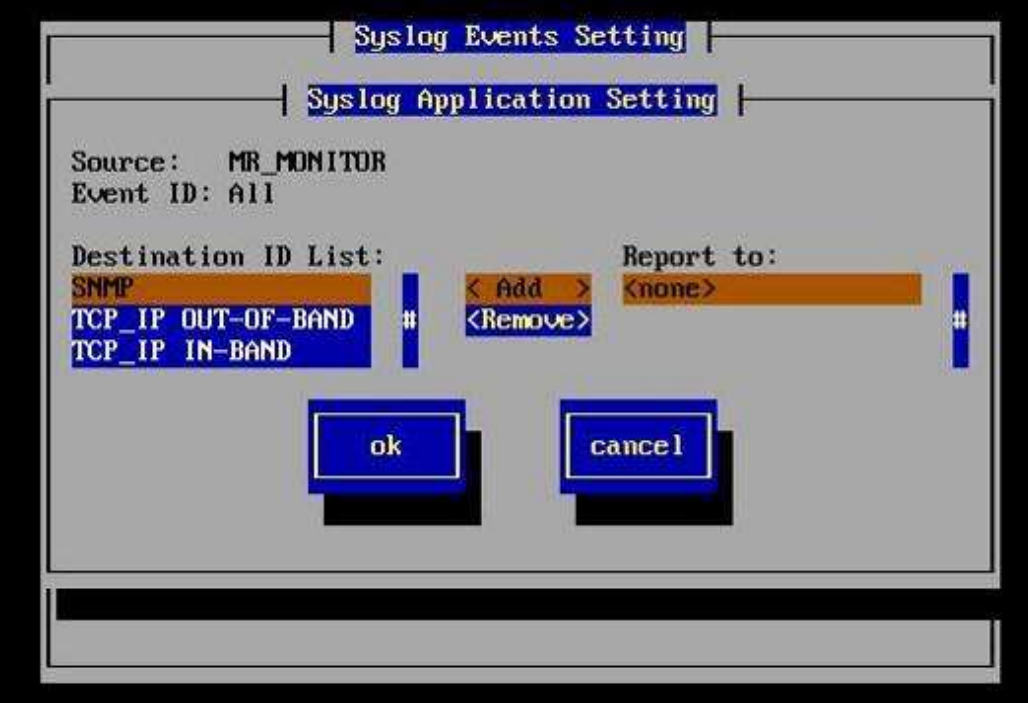

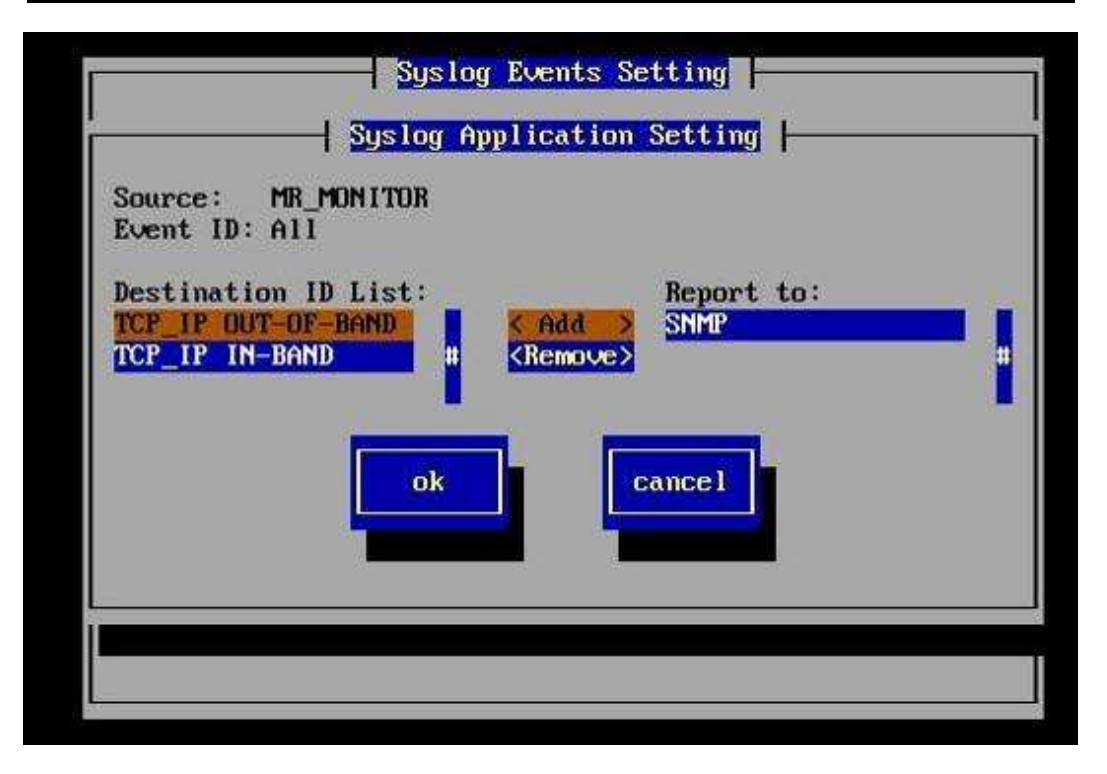

6. Once, all window are closed, a test can be done to check

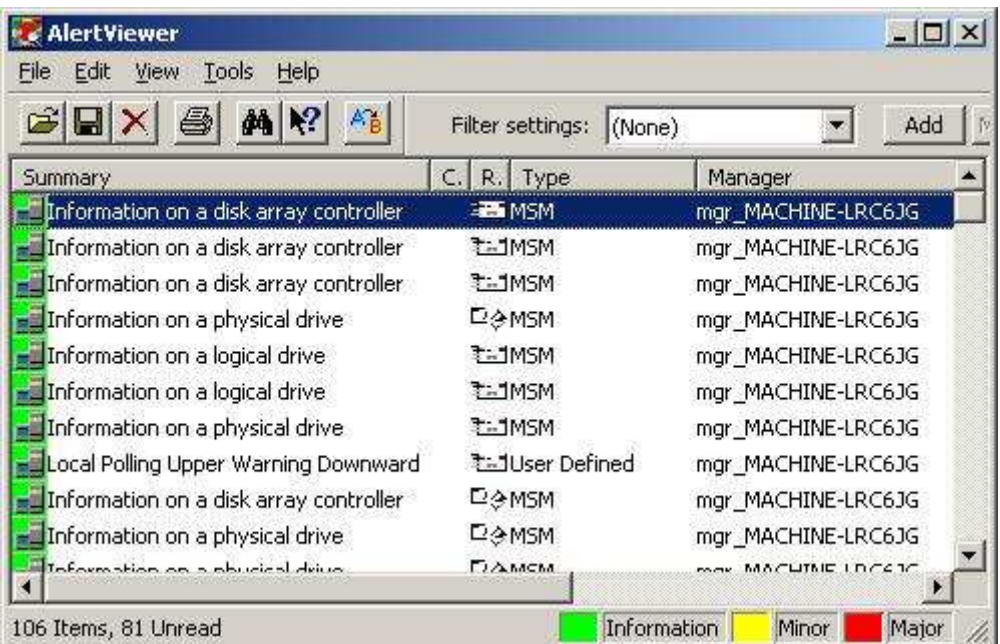

**Document owner:** COE Servers **Applies to:** Servers